# State of Delaware

My Delaware and Grants Management System Registration Guide

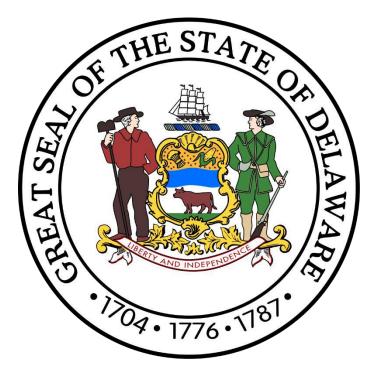

# CGO Grants Management System

Office of the Controller General Delaware General Assembly 411 Legislative Avenue Dover, Delaware 19901 (302) 744-4200 GIA\_Support@Delaware.gov Grant-In-Aid (GIA) is an appropriation made by the General Assembly to support the activities of non-profit organizations that provide services to the citizens of Delaware. The purpose of this funding is to provide supplemental funding to service agencies and should not be construed as a sole source of funding. For additional information, visit <u>https://gia.delaware.gov</u>.

# **Table of Contents**

| My.Delaware.gov – Overview                                                                       | 3  |
|--------------------------------------------------------------------------------------------------|----|
| Before you begin                                                                                 | 3  |
| New Users – Register/Sign In Steps                                                               | 4  |
| Step 1: Navigate to the Grant-In-Aid (GIA) website                                               | 4  |
| Step 2: Click the CGO Grants Management System logo                                              | 4  |
| Step 3: Arrive at the Delaware Controller General's Office Grants Management System landing page | 5  |
| Step 4: Sign In or Sign Up                                                                       | 6  |
| Step 4A: Sign Up for A My Delaware Account                                                       | 7  |
| Step 4B: Receive Auto-Email and Activate Your My Delaware Account                                | 8  |
| Step 4C: Click the "Activate Account" Button                                                     | 8  |
| Step 4D: Secure access and set multifactor authentication methods.                               | 9  |
| Step 5: Land at the Grants Management System Registration Quiz.                                  | 10 |
| Returning Users – Sign In Steps                                                                  | 14 |
| Option 1 and Step 1: Navigate to the Grant-In-Aid (GIA) website                                  | 14 |
| Step 2: Click the CGO Grants Management System logo                                              | 14 |
| Step 3: Arrive at the Delaware Controller General's Office Grants Management System landing page | 15 |
| Step 4: Arrive at the Home page for the CGO Grants Management System                             | 15 |
| Option 2 and Step 1: Navigate to the My Delaware website.                                        | 16 |
| Step 2: Click the "CGO Grants Management" tile                                                   | 16 |
| Step 3: Arrive at the Home screen for the CGO Grants Management System                           | 16 |
| Self-Service Options                                                                             | 17 |
| Forgot Password                                                                                  | 17 |
| Step 1: Navigate to the My.Delaware Website                                                      | 17 |
| Step 2: Click the "Forgot password?" Link                                                        | 17 |
| Step 3: Reset Your Password                                                                      | 17 |
| Legislative Information Systems (LIS) Helpdesk – Technical Assistance                            | 17 |

## My.Delaware.gov - Overview

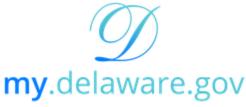

One State | One Account | One Identity

To better provide quality services for the citizens of Delaware, the State of Delaware utilizes a streamlined digital identity provider – My.Delaware.gov (<u>https://my.delaware.gov</u>). With My Delaware, your identity is secured with one trusted platform, allowing you to access all your State of Delaware applications with one sign in. Once signed in, you will be directly navigated to the Delaware Controller General's Office Grants Management System, where you can create and submit grant applications to the Office of the Controller General.

# Before you begin...

To complete the registration process, you must have some information about your organization readily available to complete the process. You will be required to provide this information to gain access to the Grants Management System successfully, so it is recommended that you have the following information available:

- Organization's Legal Name
- EIN (Federal Tax Identification Number)
- Organization's Date of Incorporation
- Organization's General Phone Number
- Organization's Address (including City, State, and Zip Code)
- Organization's Mission Statement

# You CANNOT complete registration in the Grants Management System without this information.

# New Users - Register/Sign In Steps

#### Step 1: Navigate to the Grant-In-Aid (GIA) website.

https://gia.delaware.gov

The GIA website will contain application opening and closing dates, detailed user guides, and other reference documents and materials related to the GIA process.

#### Step 2: Click the CGO Grants Management System logo.

When you are ready to access the system, click the CGO Grants Management System logo on the GIA website.

| Delaware            | General A     | ssembly    | y      |       |                    | Enter Bill Number, Legislator, o | or Keyword 😧 🔍      |
|---------------------|---------------|------------|--------|-------|--------------------|----------------------------------|---------------------|
| BILLS & RESOLUTIONS | DELAWARE LAWS | COMMITTEES | SENATE | HOUSE | OFFICES & SERVICES | EVENTS & FACILITIES              | MEETINGS & ARCHIVES |

#### Grant In Aid – Grants Management System

Grant-In-Aid (GIA) is an appropriation made by the General Assembly to support the activities of non-profit organizations that provide services to the citizens of Delaware. The purpose of this funding is to provide supplemental funding to service agencies and should not be construed as a sole source of funding. To see if you qualify for GIA, click here.

The Office of the Controller General has launched a new Grants Management System for the Fiscal Year 2025 GIA Application cycle. Information and historical data from the legacy GIA system will not be available in the new system.

The Grants Management System requires a "My.Delaware.gov" account for access.

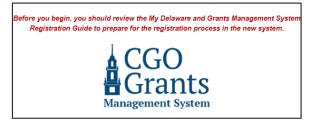

#### **Fiscal Year 2025 Application Information**

#### **Important Dates**

General - Applications Open

- Fiscal Year 2025 General Application Guide
- Applications will open Monday. October 2, 2023, and be accepted through Friday.

Before You Begin...

Review the My Delaware and Grants Management System Registration Guide.

#### **Register for Live Virtual Demonstration Workshops**

Jason R. Smith, the Grant-In-Aid Coordinator, will host three virtual workshops through Zoom for organizations that wish to see a live demonstration of how to create/sign in with a My

#### Step 3: Arrive at the Delaware Controller General's Office Grants Management System landing page.

Once you click the graphic for the Grants Management System on the GIA homepage, you will be brought to the login portal for the Grants Management System. The Grants Management System requires a "My.Delaware.gov" account for access.

If you are accessing the Grants Management System for the first time, you will want to begin the registration process to sign up or sign in with a My Delaware account by clicking the blue "Applicant Registration" button.

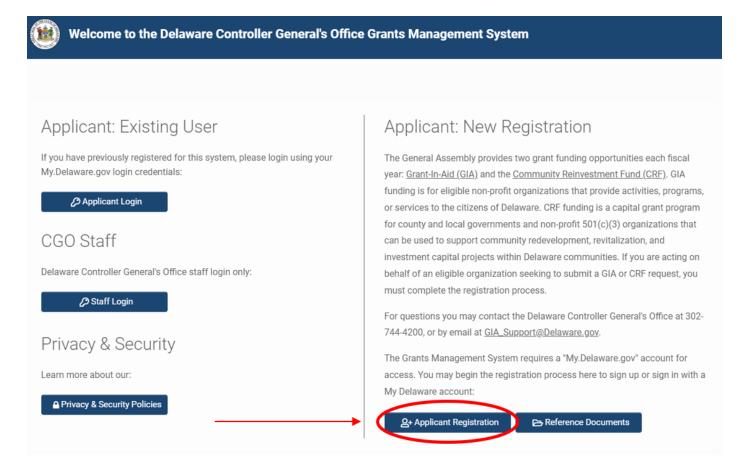

Clicking the blue "Applicant Registration" button will generate a pop-up message advising that you are being redirected to log in via My.Delaware.gov to initiate registration. If you do not have a My Delaware account, you can create one.

| legisgrants.smartsimple.com says                                                                                                    |    |        |  |  |
|----------------------------------------------------------------------------------------------------|----|--------|--|--|
| You will now be redirected to log in via My.Delaware.gov to initiate registration. If you do not have a My Delaware account, you will be able to create one. |    |        |  |  |
|                                                                                                    | ОК | Cancel |  |  |

Click the blue "OK" button to continue.

#### Step 4: Sign In or Sign Up.

If you have an existing My Delaware account, you may sign in with your registered email and password here. Then click the blue "Sign in" button. Then, you may continue to Step 5.

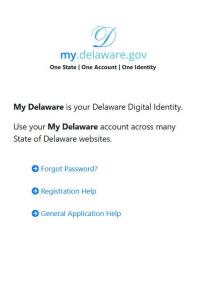

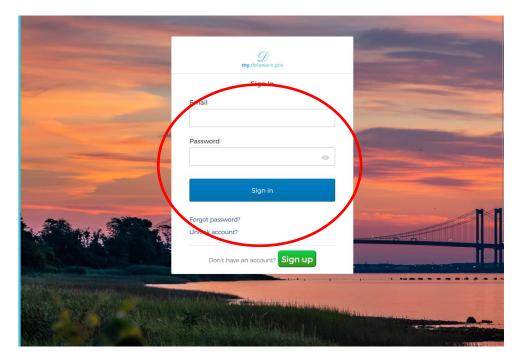

If you do not have an existing My Delaware account, you can create one by clicking the green "Sign up" button. Then, you may continue to Step 4A.

| <i>T</i>                                                                       | Statement of the local division of the local division of the local |                                                                                                    | and the second value of the second value of th |
|--------------------------------------------------------------------------------|----------------------------------------------------------------------------------------------------|----------------------------------------------------------------------------------------------------|----------------------------------------------------------------------------------------------------|
| <b>my</b> .delaware.gov                                                        | Concession of the local division of the local division of the loca | my.delaware.gov                                                                                                    |                                                                                                    |
| One State   One Account   One Identity                                         | and the second second                                                                                                    | Sign In                                                                                                    |                                                                                                    |
|                                                                                |                                                                                                    | Email                                                                                                    |                                                                                                    |
| My Delaware is your Delaware Digital Identity.                                 |                                                                                                    |                                                                                                    |                                                                                                    |
| Use your <b>My Delaware</b> account across many<br>State of Delaware websites. |                                                                                                    | Password                                                                                                    |                                                                                                    |
| S Forgot Password?                                                             |                                                                                                    | Sign in                                                                                                    |                                                                                                    |
| Registration Help                                                              |                                                                                                    | Forgot password?                                                                                                    |                                                                                                    |
| <ul> <li>General Application Help</li> </ul>                                   |                                                                                                    | Unlock account:<br>Don't have an account? <b>Sign up</b>                                                                                                    |                                                                                                    |
|                                                                                |                                                                                                    | Contraction of the second second seco |                                                                                                    |

#### Step 4A: Sign Up for A My Delaware Account.

If you do not have an existing or accessible My Delaware account, click the green "Sign up" button. Enter your email address, password, and other personal information for your new account. When completed, click the blue "Register" button towards the bottom of the screen to submit the form and register your My Delaware account.

| <b>my</b> .delaware.gov                                                                                                    |          |                           |         |
|----------------------------------------------------------------------------------------------------|----------|---------------------------|---------|
| Sign up                                                                                                    |          | Middle name               | Optiona |
| Email                                                                                                    |          |                           |         |
|                                                                                                    |          | Last name                 |         |
| Password                                                                                                    |          | Street address            |         |
| Password requirements:                                                                                                    | 0        | City                      |         |
| At least 10 characters                                                                                                    |          |                           |         |
| <ul> <li>A lowercase letter</li> <li>An uppercase letter</li> <li>A number</li> </ul>                                            |          | ZIP Code                  |         |
| <ul> <li>A number</li> <li>A symbol</li> <li>No parts of your username</li> </ul>                                                |          |                           |         |
| <ul> <li>No parts of your username</li> <li>Does not include your first name</li> <li>Does not include your last name</li> </ul> |          | State<br>Select an Option | Ŧ       |
| Confirm Password                                                                                                    |          | Country                   |         |
|                                                                                                    |          | Select an Option          | Ŧ       |
|                                                                                                    |          | Account Purpose           |         |
| Primary phone                                                                                                    | Optional | Select an Option          | Ŧ       |
| First name                                                                                                    |          | Regist                    | ter     |

Already have an account?

#### Step 4B: Receive Auto-Email and Activate Your My Delaware Account.

You will receive an activation email sent to the email address associated with the My Delaware account information you just provided.

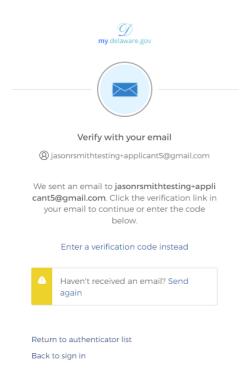

#### Step 4C: Click the "Activate Account" Button.

Navigate to your email account, open the My Delaware Account Activation email, and click the green "Activate Account" button in the automated email to activate your new My Delaware account.

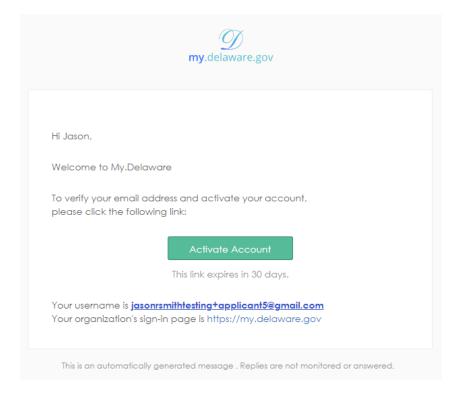

#### Step 4D: Secure access and set multifactor authentication methods.

Clicking the green "Activate Account" button in the automated email will cause your computer to navigate to the My Delaware platform, asking you to set up at least one more authentication factor. My Delaware supports multiple authentication methods, including using an authenticator app (Okta Verify), sending a text message to your phone, or creating a security question. While you can set this up later, within several days after the initial registration, My Delaware will eventually require you to set up one of these methods upon sign in.

You can click the gray "Set up" button under whichever option(s) you prefer or click the blue "Set up later" button towards the bottom of the prompt to set this up during a future sign in. Using the phone option is likely the most convenient option for most users. Follow the on-screen instructions if you click any of the gray "Set up" buttons.

| your identity<br>Used for access or recovery<br>Set up<br>Phone<br>Verify with a code sent to your phone<br>Used for access or recovery<br>Set up<br>Set up<br>Security Question<br>Choose a security question and                                                                                                    |                 | <b>M</b> y.delaware.gov                                                                                                    |
|----------------------------------------------------------------------------------------------------|-----------------|----------------------------------------------------------------------------------------------------|
| <ul> <li>Verify your email, create your password, set up at least one more authentication factor.</li> <li>Security methods help protect your account by ensuring only you have access.</li> <li>Set up optional</li> <li>Okta Verify</li> <li>Okta Verify</li> <li>Okta Verify is an authenticator app. installed on your phone, used to prove your identity</li> <li>Used for access or recovery.</li> <li>Set up</li> <li>Phone</li> <li>Verify with a code sent to your phone Used for access or recovery.</li> <li>Set up</li> <li>Set up</li> <li>Set up</li> <li>Set up</li> <li>Set up</li> <li>Set up</li> <li>Set up</li> <li>Set up</li> <li>Set up</li> <li>Set up</li> <li>Set up</li> <li>Set up</li> <li>Set up</li> <li>Set up</li> <li>Set up</li> <li>Set up</li> </ul> | Se              |                                                                                                    |
| at least one more authentication factor.<br>Security methods help protect your account<br>by ensuring only you have access.<br>Set up optional<br>Okta Verify<br>Okta Verify<br>Okta Verify is an authenticator app.<br>installed on your phone, used to prove<br>your identity<br>Used for access or recovery<br>Set up<br>Phone<br>Verify with a code sent to your phone<br>Used for access or recovery<br>Set up<br>Set up<br>Set up<br>Set up<br>Choose a security question and<br>answer that will be used for signing in<br>Used for access<br>Set up<br>Set up                                                                                                    | 8 jas           | onrsmithtesting+applicant5@gmail.com                                                                                           |
| Okta Verify         Okta Verify is an authenticator app.         installed on your phone, used to prove         your identity         Used for access or recovery         Set up         Verify with a code sent to your phone         Used for access or recovery         Set up         Set up         Set up         Set up         Set up         Set up         Set up         Set up         Set up         Set up         Set up         Set up         Set up         Set up         Set up         Set up                                                                                                    | at le<br>Securi | east one more authentication factor.<br>ty methods help protect your account                                                   |
| <ul> <li>Okta Verify is an authenticator app. installed on your phone, used to prove your identity Used for access or recovery</li> <li>Set up</li> <li>Phone Verify with a code sent to your phone Used for access or recovery</li> <li>Set up</li> <li>Security Question Choose a security question and answer that will be used for signing in Used for access</li> <li>Set up</li> </ul>                                                                                                    | Set up o        | optional                                                                                                    |
| Verify with a code sent to your phone<br>Used for access or recovery<br>Set up<br>Security Question<br>Choose a security question and<br>answer that will be used for signing in<br>Used for access<br>Set up<br>Set up later                                                                                                    | 0               | Okta Verify is an authenticator app,<br>installed on your phone, used to prove<br>your identity<br>Used for access or recovery |
| Choose a security question and<br>answer that will be used for signing in<br>Used for access<br>Set up<br>Set up later                                                                                                    | C               | Verify with a code sent to your phone<br>Used for access or recovery                                                           |
|                                                                                                    | 0               | Choose a security question and<br>answer that will be used for signing in<br>Used for access                                   |
| Back to sign in                                                                                                    |                 | Set up later                                                                                                    |
|                                                                                                    | Back to         | sign in                                                                                                    |

#### Step 5: Land at the Grants Management System Registration Quiz.

After signing in with your existing My Delaware account or through the My Delaware account that you may have just created by either completing enrollment in a multifactor authentication method or choosing to set up later from Step 4D, you will automatically be navigated to the Grants Management System Registration Quiz screen.

Here is where you begin the registration process for your organization for access to the Grants Management System. Follow the on-screen instructions and select the Organization Type that best describes your organization.

|                                                                                                    | Organization Registration | 🔒 🌲 J |
|----------------------------------------------------------------------------------------------------|---------------------------|-------|
| Edit Registration Quiz                                                                                                    |                           | > (i  |
| Instructions - Organization Registration The General Assembly provides two grant funding opportunities each fiscal year; Grant-In-Aid and the Community Reinvestment Fund. In order to help determine if your organization may be eligible for funding, please answer the questions below. Then click the Submit button. |                           | 8     |
| * Organization Type                                                                                                    |                           |       |
| Please select the category that best describes your organization.                                                                                                    |                           |       |
| Non-Profit / 501(c)(3)         Other 501(c) Tax-Exempt Organization         Other Organization Type/Government Entity - Non 501(c) Status                                                                                                    |                           |       |
| ⊖ Submit                                                                                                    |                           |       |

Depending upon your selection, you will be asked an additional question – "Is your organization applying for funding as a fiscal agent on behalf of another non-profit organization?"

Once you have made your selection, and if your organization's eligibility is confirmed, you should be able to click the blue "Submit" button at the bottom of the screen to be taken to the next screen.

If you selected "**Non-Profit / 501(c)(3)**" for your Organization Type, you will be prompted to an Organization Search linked to the IRS Pub78 database, which includes all non-revoked non-profits that are required to report to the IRS. Enter your organization's EIN or organization name, and click the blue "Search" button. If your organization appears in the Organization Results, select the organization's row to proceed and finalize the registration.

| Please enter either your organization's EIN, or organization name, and click the <b>Search</b> button.                                                                                                    |                |
|----------------------------------------------------------------------------------------------------|----------------|
| <ul> <li>This search accesses the IRS Pub78 database which includes all non-revoked non-profits that are required to report to the IRS. It doe organizations that are not required to report to the IRS.</li> </ul> | es not include |
| <ul> <li>If your organization is a non-revoked nonprofit, but you are unable to find it, click the "Organization Registration" menu item at the top<br/>Manual Registration option.</li> </ul>                      | o, and use the |
|                                                                                                    |                |
| EIN                                                                                                    | 0              |
| Name                                                                                                    | 0              |
| Address                                                                                                    |                |
| City                                                                                                    |                |
| GRY                                                                                                    |                |
| State                                                                                                    | 0              |
| Search                                                                                                    |                |

#### **Organization Search**

Follow the on-screen instructions to finish the completion of the Organization Information form. **To continue, you must input the Date of Incorporation, Phone Number, and Mission Statement.** You may also add your organization's Acronym, or what the organization is "doing business as," or what the organization is "also known as," and the website and the generic email address to the registration if you wish. Once complete, hit the blue "Submit" button at the bottom of the form to continue.

| Organization Information Q Search                                                                                                    | IRS Database |
|----------------------------------------------------------------------------------------------------|--------------|
| Instructions     Please review all fields below.     Click the Submit button when complete.     Some information is read only, as it has been populated based on the information held by the IRS. If you selected the wrong organ please click the "Search IRS Database" button above. | izztion,     |
| * Organization Legal Name                                                                                                    |              |
| DEL-ONE FOUNDATION                                                                                                    |              |
| Acronym                                                                                                    | 0            |
| D/B/A or A/K/A                                                                                                    | 0            |
| *EIN                                                                                                    |              |
| 061834481                                                                                                    | 0            |
| * Date of Incorporation                                                                                                    |              |
| mm/dd/yyyy                                                                                                    | Ē            |
| * Phone                                                                                                    |              |
| * Address                                                                                                    |              |
| 270 BEISER BLVD                                                                                                    |              |
|                                                                                                    |              |
| Address Line 2                                                                                                    |              |
| * City                                                                                                    |              |
| DOVER                                                                                                    |              |
| *State                                                                                                    |              |
| Delaware                                                                                                    | ~            |
| * ZIP Code                                                                                                    |              |
| 19904-7790                                                                                                    |              |
|                                                                                                    |              |
| Web Site                                                                                                    |              |
| Organization's Generic Email Address                                                                                                    |              |
| * Mission Statement                                                                                                    |              |
|                                                                                                    |              |
| 150 words left                                                                                                    | /            |
| Contact Information                                                                                                    |              |
| * Email                                                                                                    |              |
| jasonrsmithtesting+applicant8@gmail.com                                                                                                    |              |
| I'm not a robot                                                                                                    |              |
| Submit                                                                                                    |              |
|                                                                                                    |              |

If you selected "**Other 501(c) Tax-Exempt Organization**" <u>or</u> "**Other Organization Type/Government Entity – Non 501(c) Status**" for your organization type, you will be prompted to an Organization Registration screen that will require you to enter your organization's full legal name. Once finished, click the blue "Submit" button.

| Organization Re                                    | gistration                                         |
|----------------------------------------------------|----------------------------------------------------|
| Please enter your or<br>Then click the <b>Subm</b> | ganization's full legal name.<br><b>it</b> button. |
| * Organization Legal<br>Name:                      |                                                    |
|                                                    | Submit                                             |

Follow the on-screen instructions to finish the completion of the Organization Information form. **To continue, you must input the Date of Incorporation, Phone Number, and Mission Statement.** You may also add your organization's Acronym, or what the organization is "doing business as," or what the organization is "also known as," and the website and the generic email address to the registration if you wish. Once complete, hit the blue "Submit" button at the bottom of the form to continue.

| Organization Information                                                                                                    |      |
|----------------------------------------------------------------------------------------------------|------|
|                                                                                                    |      |
| 1 Instructions                                                                                                    |      |
| Please complete all fields below.                                                                                                    |      |
| Required fields are marked with an asterisk ***.<br>Click the <b>Submit</b> button when complete.                                                                                                    |      |
| Click are submit batton when complete.                                                                                                    |      |
| The Organization Legal Name is read only, populated based on the information previously entered. If it incorrect, please click the plus but<br>next to the word "Criteria" at the top of the page and re-enter. | tton |
| Organization Legal Name                                                                                                    |      |
| Jasons                                                                                                    |      |
|                                                                                                    |      |
| Acronym                                                                                                    | 0    |
| D/B/A or A/K/A                                                                                                    | 8    |
|                                                                                                    |      |
| * EIN                                                                                                    | 0    |
| Date of Incorporation                                                                                                    |      |
| mm/dd/yyyy 🗎                                                                                                    |      |
| * Phone                                                                                                    |      |
| * Address                                                                                                    |      |
| Address Line 2                                                                                                    |      |
| * City                                                                                                    |      |
| State                                                                                                    |      |
| Delaware 🗸                                                                                                    |      |
| * ZIP Code                                                                                                    |      |
| Web Site                                                                                                    |      |
| Organization's Generic Email Address                                                                                                    |      |
| Mission Statement                                                                                                    |      |
|                                                                                                    |      |
| 50 words left                                                                                                    |      |
|                                                                                                    |      |
| I'm not a robot                                                                                                    |      |
| Submit                                                                                                    |      |

Once you have completed the form's required fields and clicked the blue "Submit" button, the system should advise you that the organization registration is complete. If your browser does not automatically refresh, click the Delaware Seal at the top left corner of the page or manually hit your browser's refresh button.

| rganization Registration Complete                                                                                                |  |
|----------------------------------------------------------------------------------------------------|--|
| Thank you for registering. The organization record is being established, and your portal will be refreshed shortly.              |  |
| You may refresh this page manually by clicking the Delaware Controller General's Office logo in the top left corner of the page. |  |

If you are prompted to sign in again after refreshing, after signing in with your newly established My Delaware credentials, you should now find yourself at the Home screen in the Delaware Controller General's Office Grants Management System.

| ۲                                                                                                    |                                                                           |                                                      |                                         |                     | Home 🔒 🌲 J                                                                 |  |  |
|----------------------------------------------------------------------------------------------------|---------------------------------------------------------------------------|------------------------------------------------------|-----------------------------------------|---------------------|----------------------------------------------------------------------------|--|--|
| Q Welcome to the Delaware Controller General's Office                                                                                                    | e Grants Management System                                                |                                                      |                                         |                     | +                                                                          |  |  |
| Funding Opportunities your organization (Jacons Test Org) has been invited to apply to, or are open call.  • Meet. After initiating an application to the "Annial opportunity" if can be accessed in the "Applications' section below. For gameral information about the during thangament by them pages access the "Reference outcoment" menu option under your initial in the top right comer of the page. |                                                                           |                                                      |                                         |                     |                                                                            |  |  |
| FUNDING OPPORTUNITIES (2)                                                                                                    |                                                                           |                                                      |                                         |                     |                                                                            |  |  |
|                                                                                                    |                                                                           |                                                      |                                         |                     | 1-2 of 2 < >                                                               |  |  |
| Funding Opportunity                                                                                                    | Description                                                               |                                                      |                                         | Submission Deadline | ♦ Status                                                                   |  |  |
| Uicw Details / Apply GIA General Application for Fiscal                                                                                                    | Year 2025 This is for communit                                            | y agencies seeking to apply for General Grant-In-Aid | (GIA) funding for the Fiscal Year 2025. | 12/01/2023 11:59 PM | Open for Applications<br>Click the "View Details/Apply" button to proceed. |  |  |
| GIA Veterans Application for Fiscal Year 2025     GIA Veterans Application for Fiscal Year 2025     This is for Veterans organizations seeking to apply for Veterans Grant-In-Aid (GIA) funding for the Fiscal Year 2025.                                                                                                    |                                                                           |                                                      |                                         |                     | Open for Applications<br>Click the "View Details/Apply" button to proceed. |  |  |
| Applications                                                                                                    |                                                                           |                                                      |                                         |                     | +                                                                          |  |  |
| ATTENTION REQUIRED (0)                                                                                                    | PROVED/ACTIVE (0)                                                         | ORICAL                                               |                                         |                     |                                                                            |  |  |
| Applications that require your attention:                                                                                                    |                                                                           |                                                      |                                         |                     |                                                                            |  |  |
| <ul> <li>Status "Eligibility Check" or "Draft": Application has been initiated, but</li> <li>Status "Revisions Requested": Previously submitted application that I</li> </ul>                                                                                                    | t not yet submitted.<br>has been returned for revisions or additional det | ilts.                                                |                                         |                     |                                                                            |  |  |
|                                                                                                    |                                                                           |                                                      |                                         |                     | × Q 0 of 0 < >                                                             |  |  |
| # Application ID \$                                                                                                    | Funding Opportunity                                                       | Organization                                         | Primary Contact                         | ÷                   | Amount Requested 🗘 Status 🗘                                                |  |  |
|                                                                                                    |                                                                           | No Results F                                         | ound                                    |                     |                                                                            |  |  |

Your account is now fully registered in the system, and you can now review any scheduled funding opportunities or begin applying for open funding opportunities. Please see the GIA website to open or print the relevant user guide(s) to help you through the application process for the funding opportunity that you wish to apply for.

# **Returning Users – Sign In Steps**

Once you have completed your initial My Delaware registration and Grants Management System registration, you can return to the Grants Management System in a few different ways.

#### Option 1 and Step 1: Navigate to the Grant-In-Aid (GIA) website.

https://gia.delaware.gov

#### Step 2: Click the CGO Grants Management System logo.

When you are ready to access the system, click the CGO Grants Management System logo on the GIA website.

| Delaware                   | General A                                                                              | Enter Bill Number, Legislator, o             | or Keyword 😧 🔍                       |                 |                                  |                                                                                                    |                     |
|----------------------------|----------------------------------------------------------------------------------------|----------------------------------------------|--------------------------------------|-----------------|----------------------------------|----------------------------------------------------------------------------------------------------|---------------------|
| BILLS & RESOLUTIONS        | DELAWARE LAWS                                                                          | COMMITTEES                                   | SENATE                               | HOUSE           | OFFICES & SERVICES               | EVENTS & FACILITIES                                                                                          | MEETINGS & ARCHIVES |
| funding is to provide supp | ppropriation made by the o<br>lemental funding to service<br>er General has launched a | General Assembly to a<br>agencies and should | support the acti<br>d not be constru | ued as a sole s | source of funding. To see if you | services to the citizens of Del<br>a qualify for GIA <u>, click here</u> .<br>Information and historical dat |                     |

The Grants Management System requires a "My.Delaware.gov" account for access.

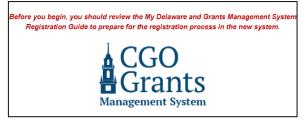

**Fiscal Year 2025 Application Information** 

#### **Important Dates**

10/02/2023 General - Applications Open

- Fiscal Year 2025 General Application Guide
- Applications will open Monday, October 2, 2023, and be accepted through Friday.

Before You Begin...

Review the My Delaware and Grants Management System Registration Guide.

#### **Register for Live Virtual Demonstration Workshops**

Jason R. Smith, the Grant-In-Aid Coordinator, will host three virtual workshops through Zoom for organizations that wish to see a live demonstration of how to create/sign in with a My

#### Step 3: Arrive at the Delaware Controller General's Office Grants Management System landing page.

After successfully signing into the Grants Management System for the first time; for return visits, once you arrive at this screen, you can access the system by clicking the blue "Applicant Login" button and entering your My Delaware credentials.

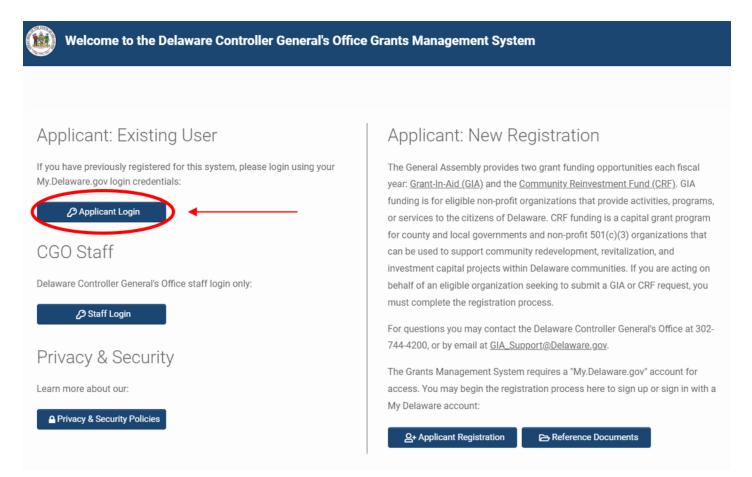

#### Step 4: Arrive at the Home page for the CGO Grants Management System.

Upon entering the credentials, you will be automatically redirected to the Grants Management System home screen.

| ۲                                                                                                    |                                                                                                    |                                                 |                                         |                                   |                     |                                                      | Home           | 8       | <b>4</b> J |
|----------------------------------------------------------------------------------------------------|----------------------------------------------------------------------------------------------------|-------------------------------------------------|-----------------------------------------|-----------------------------------|---------------------|------------------------------------------------------|----------------|---------|------------|
| (). Welcome to the Delawa                                                                                                    | are Controller General's Office Grants Mana                                                                                             | gement System                                   |                                         |                                   |                     |                                                      |                |         | +          |
| Funding Opportunities your organization (Jason's Teet Orig) has been invited to apply to, or are open call.  Nete: After Initiating an application to the Funding Opportunity it can be accessed in the Xpplications' section below. For general information about the Grants Management System piezee access the "Reference Documents' menu option under your initial in the top right comer of the page. |                                                                                                    |                                                 |                                         |                                   |                     |                                                      |                |         |            |
| FUNDING OPPORTUNITIES (2)                                                                                                    |                                                                                                    |                                                 |                                         |                                   |                     |                                                      |                |         |            |
|                                                                                                    |                                                                                                    |                                                 |                                         |                                   |                     |                                                      | 1-2            | of 2 🔍  | < >        |
|                                                                                                    | Funding Opportunity                                                                                                    | Description                                     |                                         |                                   | Submission Deadline | ≑ Status                                             |                |         |            |
| View Details / Apply                                                                                                    | GIA General Application for Fiscal Year 2025                                                                                            | This is for community agencies seeking to app   | ply for General Grant-In-Aid (GIA) fund | ling for the Fiscal Year 2025.    | 12/01/2023 11:59 PM | Open for Applications<br>Click the 'View Details/App | oly" button to | proceed | d.         |
| View Details / Apply                                                                                                    | GIA Veterans Application for Fiscal Year 2025                                                                                           | This is for Veterans organizations seeking to a | apply for Veterans Grant-In-Aid (GIA) f | funding for the Fiscal Year 2025. | 12/01/2023 11:59 PM | Open for Applications<br>Click the 'View Details/App | oly" button to | proceed | d.         |
| Applications                                                                                                    |                                                                                                    |                                                 |                                         |                                   |                     |                                                      |                |         | +          |
| ATTENTION REQUIRED (0)                                                                                                    | Je UNDER REVIEW (0) ⊘ APPROVED/ACTIVE                                                                                                   | (0) 🖪 CLOSED/HISTORICAL                         |                                         |                                   |                     |                                                      |                |         |            |
| Applications that require your attent<br>• Status "Eligibility Check" or "<br>• Status "Revisions Requested                                                                                                    | tion:<br>Draff: Application has been initiated, but not yet submitted.<br>If: Previously submitted application that has been returned f | r revisions or additional details.              |                                         |                                   |                     |                                                      |                |         |            |
|                                                                                                    |                                                                                                    |                                                 |                                         |                                   |                     | ×                                                    | Q 0            | of 0 🔍  | < >        |
| # Applicati                                                                                                    | on ID 🗘 Funding Oppor                                                                                                    | tunity 🌣 Or                                     | ganization                              | Primary Contact                   | \$                  | Amount Requested                                     | Status         |         | ¢          |
|                                                                                                    |                                                                                                    |                                                 | No Results Found                        |                                   |                     |                                                      |                |         |            |

### Option 2 and Step 1: Navigate to the My Delaware website.

https://my.delaware.gov, sign in and reach your My Delaware App Dashboard. Click the "CGO Grants Management..." tile.

#### Step 2: Click the "CGO Grants Management..." tile.

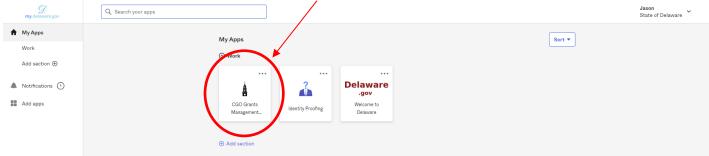

Step 3: Arrive at the Home screen for the CGO Grants Management System.

| ۲                                                                                                    |                                                                                                    |                                        |                                          |                                           |                     |                                                    | Home                                                                                                    | 8         | 🌲 🥑        |
|----------------------------------------------------------------------------------------------------|----------------------------------------------------------------------------------------------------|----------------------------------------|------------------------------------------|-------------------------------------------|---------------------|----------------------------------------------------|----------------------------------------------------------------------------------------------------|-----------|------------|
| (), Welcome to the Delaw                                                                               | vare Controller General's Office Grants Mana                                                                                                    | gement System                          |                                          |                                           |                     |                                                    |                                                                                                    |           | +          |
| Note: After initiating an app                                                                          | zation (Jason's Test Org) has been invited to apply to, or are o<br>plication to the Funding Opportunity it can be accessed in the<br>Grants Management System please access the 'Reference Do | Applications' section below.           | top right corner of the page.            |                                           |                     |                                                    |                                                                                                    |           |            |
| FUNDING OPPORTUNITIES (2)                                                                              | )                                                                                                    |                                        |                                          |                                           |                     |                                                    |                                                                                                    |           |            |
|                                                                                                    |                                                                                                    |                                        |                                          |                                           |                     |                                                    | 1-2                                                                                                    | of 2      | <          |
|                                                                                                    | Funding Opportunity                                                                                                    | Description                            |                                          |                                           | Submission Deadline | Status                                             |                                                                                                    |           |            |
| View Details / Apply                                                                                   | GIA General Application for Fiscal Year 2025                                                                                                    | This is for community agencies seek    | ing to apply for General Grant-In-Aid (G | GIA) funding for the Fiscal Year 2025.    | 12/01/2023 11:59 PM | Open for Applications<br>Click the "View Details/A | apply" button t                                                                                                    | o proceed | d.         |
| View Details / Apply                                                                                   | GIA Veterans Application for Fiscal Year 2025                                                                                                    | This is for Veterans organizations see | eking to apply for Veterans Grant-In-Ai  | d (GIA) funding for the Fiscal Year 2025. | 12/01/2023 11:59 PM | Open for Applications<br>Click the 'View Details/A | opply" button t                                                                                                    | o proceed | <b>i</b> . |
| Applications                                                                                           |                                                                                                    |                                        |                                          |                                           |                     |                                                    |                                                                                                    |           | +          |
| ATTENTION REQUIRED (0)                                                                                 | a∰ UNDER REVIEW (0) Ø APPROVED/ACTIVE                                                                                                    | (0) CLOSED/HISTORICAL                  |                                          |                                           |                     |                                                    |                                                                                                    |           |            |
| Applications that require your atte<br>• Status "Eligibility Check" or<br>• Status "Revisions Requeste | rition:<br>rition:<br>rition:<br>rition:<br>rition:<br>particulation has been initiated, but not yet submitted<br>application that has been returned f                                         | or revisions or additional details.    |                                          |                                           |                     |                                                    |                                                                                                    | of 0      |            |
| # Applicat                                                                                             | tion ID                                                                                                    | tunity                                 | Organization                             | Primary Contact                           | ٥                   | Amount Requested                                   | Status     Status     Sta |           |            |
|                                                                                                    |                                                                                                    |                                        | No Results Fo                            |                                           |                     |                                                    |                                                                                                    |           |            |

# **Self-Service Options**

### **Forgot Password**

#### Step 1: Navigate to the My.Delaware Website.

https://my.delaware.gov

Step 2: Click the "Forgot password?" Link.

|           | my.delaware.gov                |
|-----------|--------------------------------|
|           | Sign In                        |
|           | Email                          |
|           |                                |
|           | Password                       |
|           | 0                              |
|           |                                |
|           | Sign in                        |
| $\langle$ | Forgot password?               |
|           | Don't have an account? Sign up |

#### Step 3: Reset Your Password.

- To reset your password using your primary email, type your email in the "Email" field and click on the "Next" button.
- Follow the on-screen instructions to reset your password.

### Legislative Information Systems (LIS) Helpdesk – Technical Assistance

If you require additional technical assistance signing in to My Delaware after following the steps in this User Guide, you will need to contact the LIS Helpdesk at (302) 744-4260 or by email at <u>LIS.Helpdesk@Delaware.gov</u>.

Prepared By: <u>Office of the Controller General</u> <u>Delaware General Assembly</u> 411 Legislative Avenue Dover, Delaware 19901 (302) 744-4200 <u>GIA\_Support@Delaware.gov</u>

Last Updated: October 2, 2023

Page 18 of 18